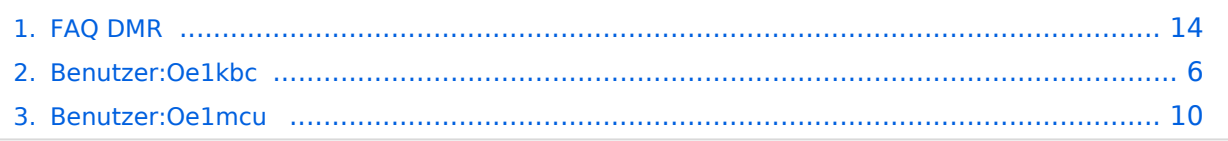

[Versionsgeschichte interaktiv durchsuchen](https://wiki.oevsv.at) [VisuellWikitext](https://wiki.oevsv.at)

# **[Version vom 13. November 2016, 09:21](#page-13-0)  [Uhr](#page-13-0) ([Quelltext anzeigen\)](#page-13-0)**

[Oe1kbc](#page-5-0) [\(Diskussion](https://wiki.oevsv.at/w/index.php?title=Benutzer_Diskussion:Oe1kbc&action=view) | [Beiträge\)](https://wiki.oevsv.at/wiki/Spezial:Beitr%C3%A4ge/Oe1kbc)

[← Zum vorherigen Versionsunterschied](#page-13-0)

# **[Version vom 29. April 2017, 02:15 Uhr](#page-13-0) ([Q](#page-13-0) [uelltext anzeigen\)](#page-13-0)**

[Oe1mcu](#page-9-0) ([Diskussion](https://wiki.oevsv.at/w/index.php?title=Benutzer_Diskussion:Oe1mcu&action=view) | [Beiträge](https://wiki.oevsv.at/wiki/Spezial:Beitr%C3%A4ge/Oe1mcu)) [Zum nächsten Versionsunterschied →](#page-13-0)

# **Zeile 1: Zeile 1: − + [[Kategorie:DMR]]**  $=$  Fragen und Antworten zu DMR  $=$   $=$   $=$  Fragen und Antworten zu DMR  $=$ the contract of the contract of the contract of the contract of the contract of

# Version vom 29. April 2017, 02:15 Uhr

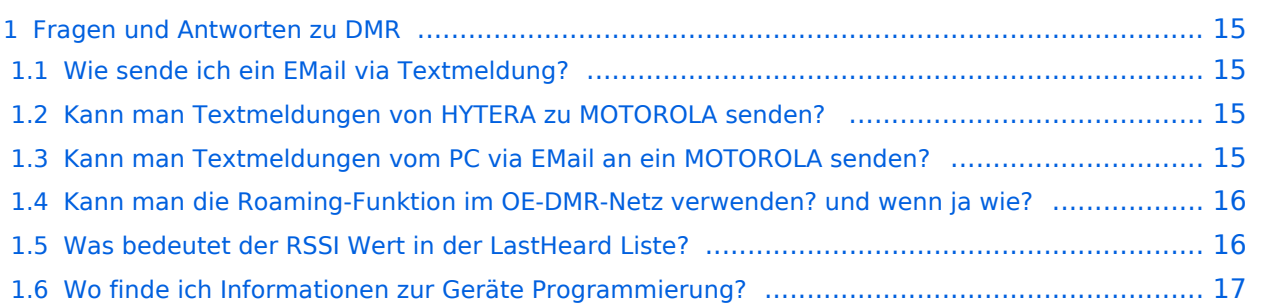

Auf dieser Seite werden Fragen veröffentlicht.

Das SMS <-> EMail Gateway ist momentan nicht im Betrieb!

#### **Frage:**

### Wie sende ich ein EMail via Textmeldung?

#### **Antwort:**

EMail via Textmeldung ist derzeit nur von einem Motorola Gerät möglich. Aus dem Menü Kurzmeldung auswählen und wie folgt eine EMail eintippen:

:oe1kbc@chello.at Das ist der EMailtext

Wichtig ist der Abstand nach der EMail Adresse er trennt den folgenden Text von der Adresse

### Kann man Textmeldungen von HYTERA zu MOTOROLA senden?

#### **Antwort:**

Textmeldungen funktionieren nur von MOTOROLA zu MOTOROLA und von HYTERA zu HYTERA Ich arbeite an einem Konverter – leider fehlen mir noch Unterlagen

### Kann man Textmeldungen vom PC via EMail an ein MOTOROLA senden?

#### **Antwort:**

Ja, es geht aber nur wenn das Empfänger Gerät (Motorola only) in den letzten 10-15 Minuten am Radioserver gehört wurde, damit bekannt ist auf welchen Relais gesendet werden soll.

Email an mototrbo.oe@gmail.com Betrifft egal <Textbeispiel>

:2327081 Das ist ein Probetext via EMail

#### **Antwort:**

Zum Roaming wäre zu sagen, wir müssen und wollen nicht alle Betriebsfunktechniken "nachhüpfen". Es fehlt uns, und das mit Absicht damit wir nicht ständig senden, ein entscheidender Parameter in der Repeater Einstellung. Die Roaming Bake wird von uns nicht ausgesendet. Das wäre aber notwendig, damit Roaming so funktioniert wie es in die Geräte eingebaut ist. Wenn keine Baken vorhanden sind, ist diese Funktion nur sehr eingeschränkt anwendbar.

So kurz zur Praxis – ich fahre von OE1 nach OE8. Wenn die Relais Wienerberg, Harzberg, Hochwechsel, Schöckl, Petzen und Pyramidenkogel auf der "Südstrecke" nicht aufgetastet werden, dann bleibt mein Funkgerät am Wienerberg Kanal stehen. Wird aber, gerade wenn ich ganz nahe am Schöckl fahre, der Hochwechsel hochgetastet, glaubt das Gerät dass das der optimale Kanal ist. Es kann ja nicht erkennen dass der Schöckl besser wäre, da kein Referenzsignal vorliegt, also bleibt das Gerät am in diesem Gebiet schwachen Hochwechsel hängen. Na auch nicht das "Gelbe vom Ei". Wenn ich dann in OE8 angekommen bin und los sende wird das Gerät zwar versuchen einen Kanal zu finden aber wenn ich kurze Zeit später im Haupteinzugsgebiet des Magdalensberg bin, beginnt das Spiel von vorne.

Also wie man erkennen kann, ohne Bake eher eine matte Sache.

Lösung: Ich habe meine Kanäle für die "Südstrecke" oder die Strecke durch das Mur/Mürztal in der richtigen Reihenfolge aufgereiht und muss nur jeweils den Kanalschalter 1 nach oben oder nach unten bewegen. Man weiß ja wo die Einzugsgebiete gerade wechseln. Das war bis jetzt die beste Lösung. Dazu habe ich natürlich eine eigene Zone, wo alle Relais mit der TG 232 in der gewünschten Reihenfolge angereiht sind, angelegt.

### Was bedeutet der RSSI Wert in der LastHeard Liste?

#### **Antwort:**

Die Motorola Umsetzer können die Signalstärke am Empfänger messen. Das entspricht dem bekannten S-Meter. Die Angabe wird aber nicht in S-Stufen sondern in in dBm angegeben. Da der Wertebereich in den negativen zahlen liegt, ist daher -100dBm ein schwächeres Signal als -80 dBm. Die Signalstärke am Umsetzer kann bis ca. -120dBm noch lesbar gemessen werden. Signale welche sehr stark schwanken bzw. Signale welche unter der Schwelle von ca. -120dBm sind, werden nicht mehr als Messwert übertragen. In der Lastheardliste steht dann kein Wert bzw. "0".

#### **Antwort:**

# <span id="page-5-0"></span>**FAQ DMR: Unterschied zwischen den Versionen**

[Versionsgeschichte interaktiv durchsuchen](https://wiki.oevsv.at) [VisuellWikitext](https://wiki.oevsv.at)

# **[Version vom 13. November 2016, 09:21](#page-13-0)  [Uhr](#page-13-0) ([Quelltext anzeigen\)](#page-13-0)**

[Oe1kbc](#page-5-0) [\(Diskussion](https://wiki.oevsv.at/w/index.php?title=Benutzer_Diskussion:Oe1kbc&action=view) | [Beiträge\)](https://wiki.oevsv.at/wiki/Spezial:Beitr%C3%A4ge/Oe1kbc)

[← Zum vorherigen Versionsunterschied](#page-13-0)

### **[uelltext anzeigen\)](#page-13-0)** [Oe1mcu](#page-9-0) ([Diskussion](https://wiki.oevsv.at/w/index.php?title=Benutzer_Diskussion:Oe1mcu&action=view) | [Beiträge](https://wiki.oevsv.at/wiki/Spezial:Beitr%C3%A4ge/Oe1mcu))

[Zum nächsten Versionsunterschied →](#page-13-0)

**[Version vom 29. April 2017, 02:15 Uhr](#page-13-0) ([Q](#page-13-0)**

# **Zeile 1: Zeile 1: − + [[Kategorie:DMR]]**  $=$  Fragen und Antworten zu DMR  $=$   $=$   $=$  Fragen und Antworten zu DMR  $=$ the contract of the contract of the contract of the contract of the contract of

# Version vom 29. April 2017, 02:15 Uhr

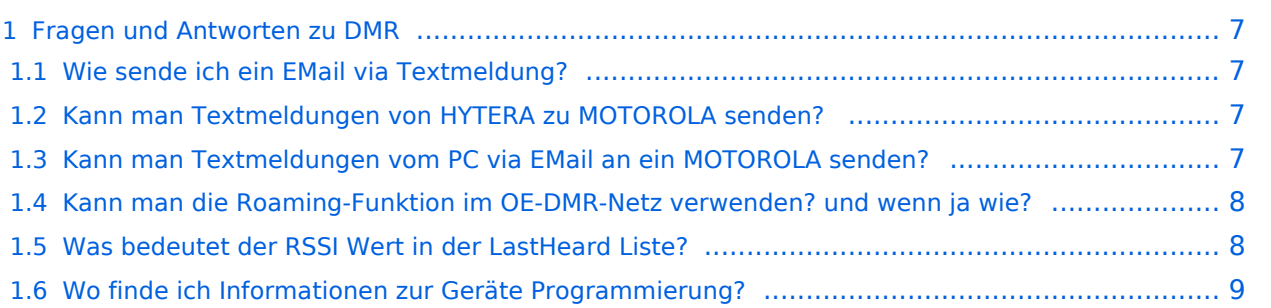

<span id="page-6-0"></span>Auf dieser Seite werden Fragen veröffentlicht.

Das SMS <-> EMail Gateway ist momentan nicht im Betrieb!

#### **Frage:**

#### <span id="page-6-1"></span>Wie sende ich ein EMail via Textmeldung?

#### **Antwort:**

EMail via Textmeldung ist derzeit nur von einem Motorola Gerät möglich. Aus dem Menü Kurzmeldung auswählen und wie folgt eine EMail eintippen:

:oe1kbc@chello.at Das ist der EMailtext

Wichtig ist der Abstand nach der EMail Adresse er trennt den folgenden Text von der Adresse

### <span id="page-6-2"></span>Kann man Textmeldungen von HYTERA zu MOTOROLA senden?

#### **Antwort:**

Textmeldungen funktionieren nur von MOTOROLA zu MOTOROLA und von HYTERA zu HYTERA Ich arbeite an einem Konverter – leider fehlen mir noch Unterlagen

### <span id="page-6-3"></span>Kann man Textmeldungen vom PC via EMail an ein MOTOROLA senden?

#### **Antwort:**

Ja, es geht aber nur wenn das Empfänger Gerät (Motorola only) in den letzten 10-15 Minuten am Radioserver gehört wurde, damit bekannt ist auf welchen Relais gesendet werden soll.

Email an mototrbo.oe@gmail.com Betrifft egal <Textbeispiel>

:2327081 Das ist ein Probetext via EMail

#### <span id="page-7-0"></span>**Antwort:**

Zum Roaming wäre zu sagen, wir müssen und wollen nicht alle Betriebsfunktechniken "nachhüpfen". Es fehlt uns, und das mit Absicht damit wir nicht ständig senden, ein entscheidender Parameter in der Repeater Einstellung. Die Roaming Bake wird von uns nicht ausgesendet. Das wäre aber notwendig, damit Roaming so funktioniert wie es in die Geräte eingebaut ist. Wenn keine Baken vorhanden sind, ist diese Funktion nur sehr eingeschränkt anwendbar.

So kurz zur Praxis – ich fahre von OE1 nach OE8. Wenn die Relais Wienerberg, Harzberg, Hochwechsel, Schöckl, Petzen und Pyramidenkogel auf der "Südstrecke" nicht aufgetastet werden, dann bleibt mein Funkgerät am Wienerberg Kanal stehen. Wird aber, gerade wenn ich ganz nahe am Schöckl fahre, der Hochwechsel hochgetastet, glaubt das Gerät dass das der optimale Kanal ist. Es kann ja nicht erkennen dass der Schöckl besser wäre, da kein Referenzsignal vorliegt, also bleibt das Gerät am in diesem Gebiet schwachen Hochwechsel hängen. Na auch nicht das "Gelbe vom Ei". Wenn ich dann in OE8 angekommen bin und los sende wird das Gerät zwar versuchen einen Kanal zu finden aber wenn ich kurze Zeit später im Haupteinzugsgebiet des Magdalensberg bin, beginnt das Spiel von vorne.

Also wie man erkennen kann, ohne Bake eher eine matte Sache.

Lösung: Ich habe meine Kanäle für die "Südstrecke" oder die Strecke durch das Mur/Mürztal in der richtigen Reihenfolge aufgereiht und muss nur jeweils den Kanalschalter 1 nach oben oder nach unten bewegen. Man weiß ja wo die Einzugsgebiete gerade wechseln. Das war bis jetzt die beste Lösung. Dazu habe ich natürlich eine eigene Zone, wo alle Relais mit der TG 232 in der gewünschten Reihenfolge angereiht sind, angelegt.

### <span id="page-7-1"></span>Was bedeutet der RSSI Wert in der LastHeard Liste?

#### **Antwort:**

Die Motorola Umsetzer können die Signalstärke am Empfänger messen. Das entspricht dem bekannten S-Meter. Die Angabe wird aber nicht in S-Stufen sondern in in dBm angegeben. Da der Wertebereich in den negativen zahlen liegt, ist daher -100dBm ein schwächeres Signal als -80 dBm. Die Signalstärke am Umsetzer kann bis ca. -120dBm noch lesbar gemessen werden. Signale welche sehr stark schwanken bzw. Signale welche unter der Schwelle von ca. -120dBm sind, werden nicht mehr als Messwert übertragen. In der Lastheardliste steht dann kein Wert bzw. "0".

#### <span id="page-8-0"></span>**Antwort:**

# <span id="page-9-0"></span>**FAQ DMR: Unterschied zwischen den Versionen**

[Versionsgeschichte interaktiv durchsuchen](https://wiki.oevsv.at) [VisuellWikitext](https://wiki.oevsv.at)

### **[Version vom 13. November 2016, 09:21](#page-13-0)  [Uhr](#page-13-0) ([Quelltext anzeigen\)](#page-13-0)** [Oe1kbc](#page-5-0) [\(Diskussion](https://wiki.oevsv.at/w/index.php?title=Benutzer_Diskussion:Oe1kbc&action=view) | [Beiträge\)](https://wiki.oevsv.at/wiki/Spezial:Beitr%C3%A4ge/Oe1kbc)

**[uelltext anzeigen\)](#page-13-0)** [Oe1mcu](#page-9-0) ([Diskussion](https://wiki.oevsv.at/w/index.php?title=Benutzer_Diskussion:Oe1mcu&action=view) | [Beiträge](https://wiki.oevsv.at/wiki/Spezial:Beitr%C3%A4ge/Oe1mcu))

[← Zum vorherigen Versionsunterschied](#page-13-0)

[Zum nächsten Versionsunterschied →](#page-13-0)

**[Version vom 29. April 2017, 02:15 Uhr](#page-13-0) ([Q](#page-13-0)**

#### **Zeile 1: Zeile 1:**

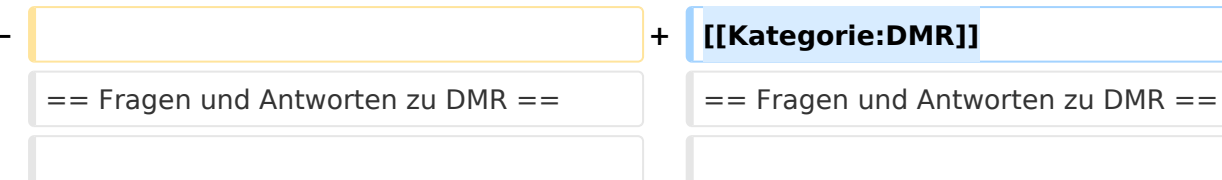

# Version vom 29. April 2017, 02:15 Uhr

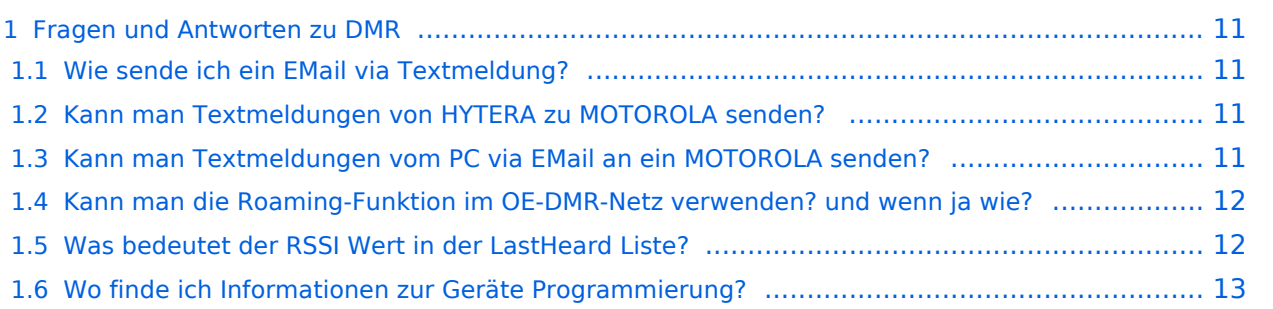

<span id="page-10-0"></span>Auf dieser Seite werden Fragen veröffentlicht.

Das SMS <-> EMail Gateway ist momentan nicht im Betrieb!

#### **Frage:**

#### <span id="page-10-1"></span>Wie sende ich ein EMail via Textmeldung?

#### **Antwort:**

EMail via Textmeldung ist derzeit nur von einem Motorola Gerät möglich. Aus dem Menü Kurzmeldung auswählen und wie folgt eine EMail eintippen:

:oe1kbc@chello.at Das ist der EMailtext

Wichtig ist der Abstand nach der EMail Adresse er trennt den folgenden Text von der Adresse

### <span id="page-10-2"></span>Kann man Textmeldungen von HYTERA zu MOTOROLA senden?

#### **Antwort:**

Textmeldungen funktionieren nur von MOTOROLA zu MOTOROLA und von HYTERA zu HYTERA Ich arbeite an einem Konverter – leider fehlen mir noch Unterlagen

### <span id="page-10-3"></span>Kann man Textmeldungen vom PC via EMail an ein MOTOROLA senden?

#### **Antwort:**

Ja, es geht aber nur wenn das Empfänger Gerät (Motorola only) in den letzten 10-15 Minuten am Radioserver gehört wurde, damit bekannt ist auf welchen Relais gesendet werden soll.

Email an mototrbo.oe@gmail.com Betrifft egal <Textbeispiel>

:2327081 Das ist ein Probetext via EMail

#### <span id="page-11-0"></span>**Antwort:**

Zum Roaming wäre zu sagen, wir müssen und wollen nicht alle Betriebsfunktechniken "nachhüpfen". Es fehlt uns, und das mit Absicht damit wir nicht ständig senden, ein entscheidender Parameter in der Repeater Einstellung. Die Roaming Bake wird von uns nicht ausgesendet. Das wäre aber notwendig, damit Roaming so funktioniert wie es in die Geräte eingebaut ist. Wenn keine Baken vorhanden sind, ist diese Funktion nur sehr eingeschränkt anwendbar.

So kurz zur Praxis – ich fahre von OE1 nach OE8. Wenn die Relais Wienerberg, Harzberg, Hochwechsel, Schöckl, Petzen und Pyramidenkogel auf der "Südstrecke" nicht aufgetastet werden, dann bleibt mein Funkgerät am Wienerberg Kanal stehen. Wird aber, gerade wenn ich ganz nahe am Schöckl fahre, der Hochwechsel hochgetastet, glaubt das Gerät dass das der optimale Kanal ist. Es kann ja nicht erkennen dass der Schöckl besser wäre, da kein Referenzsignal vorliegt, also bleibt das Gerät am in diesem Gebiet schwachen Hochwechsel hängen. Na auch nicht das "Gelbe vom Ei". Wenn ich dann in OE8 angekommen bin und los sende wird das Gerät zwar versuchen einen Kanal zu finden aber wenn ich kurze Zeit später im Haupteinzugsgebiet des Magdalensberg bin, beginnt das Spiel von vorne.

Also wie man erkennen kann, ohne Bake eher eine matte Sache.

Lösung: Ich habe meine Kanäle für die "Südstrecke" oder die Strecke durch das Mur/Mürztal in der richtigen Reihenfolge aufgereiht und muss nur jeweils den Kanalschalter 1 nach oben oder nach unten bewegen. Man weiß ja wo die Einzugsgebiete gerade wechseln. Das war bis jetzt die beste Lösung. Dazu habe ich natürlich eine eigene Zone, wo alle Relais mit der TG 232 in der gewünschten Reihenfolge angereiht sind, angelegt.

### <span id="page-11-1"></span>Was bedeutet der RSSI Wert in der LastHeard Liste?

#### **Antwort:**

Die Motorola Umsetzer können die Signalstärke am Empfänger messen. Das entspricht dem bekannten S-Meter. Die Angabe wird aber nicht in S-Stufen sondern in in dBm angegeben. Da der Wertebereich in den negativen zahlen liegt, ist daher -100dBm ein schwächeres Signal als -80 dBm. Die Signalstärke am Umsetzer kann bis ca. -120dBm noch lesbar gemessen werden. Signale welche sehr stark schwanken bzw. Signale welche unter der Schwelle von ca. -120dBm sind, werden nicht mehr als Messwert übertragen. In der Lastheardliste steht dann kein Wert bzw. "0".

#### <span id="page-12-0"></span>**Antwort:**

# <span id="page-13-0"></span>**FAQ DMR: Unterschied zwischen den Versionen**

[Versionsgeschichte interaktiv durchsuchen](https://wiki.oevsv.at) [VisuellWikitext](https://wiki.oevsv.at)

### **[Version vom 13. November 2016, 09:21](#page-13-0)  [Uhr](#page-13-0) ([Quelltext anzeigen\)](#page-13-0)** [Oe1kbc](#page-5-0) [\(Diskussion](https://wiki.oevsv.at/w/index.php?title=Benutzer_Diskussion:Oe1kbc&action=view) | [Beiträge\)](https://wiki.oevsv.at/wiki/Spezial:Beitr%C3%A4ge/Oe1kbc)

**[uelltext anzeigen\)](#page-13-0)** [Oe1mcu](#page-9-0) ([Diskussion](https://wiki.oevsv.at/w/index.php?title=Benutzer_Diskussion:Oe1mcu&action=view) | [Beiträge](https://wiki.oevsv.at/wiki/Spezial:Beitr%C3%A4ge/Oe1mcu))

[← Zum vorherigen Versionsunterschied](#page-13-0)

# [Zum nächsten Versionsunterschied →](#page-13-0)

### **Zeile 1: Zeile 1:**

**− + [[Kategorie:DMR]]**  $=$  Fragen und Antworten zu DMR  $=$   $=$   $=$  Fragen und Antworten zu DMR  $=$ 

the contract of the contract of the contract of the contract of the contract of

**[Version vom 29. April 2017, 02:15 Uhr](#page-13-0) ([Q](#page-13-0)**

# Version vom 29. April 2017, 02:15 Uhr

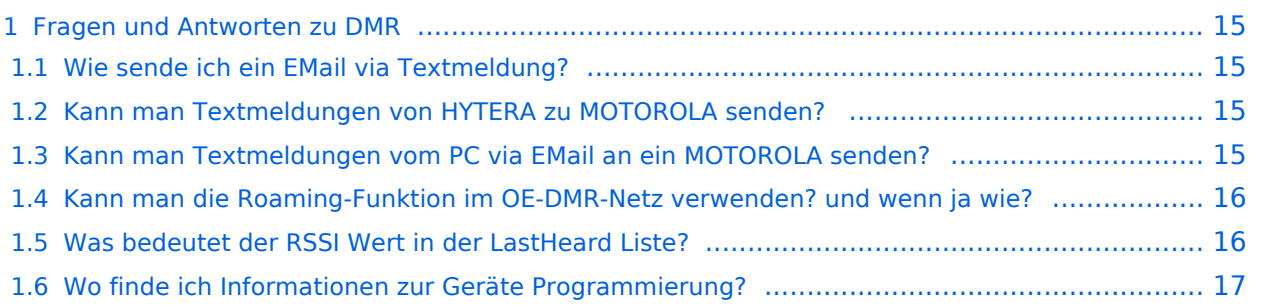

<span id="page-14-0"></span>Auf dieser Seite werden Fragen veröffentlicht.

Das SMS <-> EMail Gateway ist momentan nicht im Betrieb!

#### **Frage:**

#### <span id="page-14-1"></span>Wie sende ich ein EMail via Textmeldung?

#### **Antwort:**

EMail via Textmeldung ist derzeit nur von einem Motorola Gerät möglich. Aus dem Menü Kurzmeldung auswählen und wie folgt eine EMail eintippen:

:oe1kbc@chello.at Das ist der EMailtext

Wichtig ist der Abstand nach der EMail Adresse er trennt den folgenden Text von der Adresse

### <span id="page-14-2"></span>Kann man Textmeldungen von HYTERA zu MOTOROLA senden?

#### **Antwort:**

Textmeldungen funktionieren nur von MOTOROLA zu MOTOROLA und von HYTERA zu HYTERA Ich arbeite an einem Konverter – leider fehlen mir noch Unterlagen

### <span id="page-14-3"></span>Kann man Textmeldungen vom PC via EMail an ein MOTOROLA senden?

#### **Antwort:**

Ja, es geht aber nur wenn das Empfänger Gerät (Motorola only) in den letzten 10-15 Minuten am Radioserver gehört wurde, damit bekannt ist auf welchen Relais gesendet werden soll.

Email an mototrbo.oe@gmail.com Betrifft egal <Textbeispiel>

:2327081 Das ist ein Probetext via EMail

#### <span id="page-15-0"></span>**Antwort:**

Zum Roaming wäre zu sagen, wir müssen und wollen nicht alle Betriebsfunktechniken "nachhüpfen". Es fehlt uns, und das mit Absicht damit wir nicht ständig senden, ein entscheidender Parameter in der Repeater Einstellung. Die Roaming Bake wird von uns nicht ausgesendet. Das wäre aber notwendig, damit Roaming so funktioniert wie es in die Geräte eingebaut ist. Wenn keine Baken vorhanden sind, ist diese Funktion nur sehr eingeschränkt anwendbar.

So kurz zur Praxis – ich fahre von OE1 nach OE8. Wenn die Relais Wienerberg, Harzberg, Hochwechsel, Schöckl, Petzen und Pyramidenkogel auf der "Südstrecke" nicht aufgetastet werden, dann bleibt mein Funkgerät am Wienerberg Kanal stehen. Wird aber, gerade wenn ich ganz nahe am Schöckl fahre, der Hochwechsel hochgetastet, glaubt das Gerät dass das der optimale Kanal ist. Es kann ja nicht erkennen dass der Schöckl besser wäre, da kein Referenzsignal vorliegt, also bleibt das Gerät am in diesem Gebiet schwachen Hochwechsel hängen. Na auch nicht das "Gelbe vom Ei". Wenn ich dann in OE8 angekommen bin und los sende wird das Gerät zwar versuchen einen Kanal zu finden aber wenn ich kurze Zeit später im Haupteinzugsgebiet des Magdalensberg bin, beginnt das Spiel von vorne.

Also wie man erkennen kann, ohne Bake eher eine matte Sache.

Lösung: Ich habe meine Kanäle für die "Südstrecke" oder die Strecke durch das Mur/Mürztal in der richtigen Reihenfolge aufgereiht und muss nur jeweils den Kanalschalter 1 nach oben oder nach unten bewegen. Man weiß ja wo die Einzugsgebiete gerade wechseln. Das war bis jetzt die beste Lösung. Dazu habe ich natürlich eine eigene Zone, wo alle Relais mit der TG 232 in der gewünschten Reihenfolge angereiht sind, angelegt.

### <span id="page-15-1"></span>Was bedeutet der RSSI Wert in der LastHeard Liste?

#### **Antwort:**

Die Motorola Umsetzer können die Signalstärke am Empfänger messen. Das entspricht dem bekannten S-Meter. Die Angabe wird aber nicht in S-Stufen sondern in in dBm angegeben. Da der Wertebereich in den negativen zahlen liegt, ist daher -100dBm ein schwächeres Signal als -80 dBm. Die Signalstärke am Umsetzer kann bis ca. -120dBm noch lesbar gemessen werden. Signale welche sehr stark schwanken bzw. Signale welche unter der Schwelle von ca. -120dBm sind, werden nicht mehr als Messwert übertragen. In der Lastheardliste steht dann kein Wert bzw. "0".

#### <span id="page-16-0"></span>**Antwort:**